# 虫メガネメタファーに基づく実世界上の矩形領域を利用した携帯電話 上でのコンテンツ閲覧手法

## 山下 大二† 牛尼 剛聡‡

†九州大学芸術工学部 〒815-8504 福岡県福岡市南区塩原 4-9-1

‡九州大学大学院芸術工学研究院 〒815-8504 福岡県福岡市南区塩原 4-9-1

E-mail: †daiji@gospel.aid.design.kyushu-u.ac.jp ‡ushiama@design.kyushu-u.ac.jp

あらまし 近年、携帯電話上で様々な種類のデジタルコンテンツを閲覧可能になった。しかし、携帯電話ではデ ィスプレイが小さいことや、入力インタフェースが貧弱であることから、情報量の大きいコンテンツを快適に閲覧 できない場合がある。本研究では、携帯電話のカメラ機能を利用して、小ディスプレイ環境でも快適にコンテンツ を閲覧する手法を提案する。携帯電話を仮想的な虫眼鏡としてとらえ、実世界上の矩形領域にコンテンツをマッピ ングし、携帯電話でコンテンツを覗くように閲覧する。そうすることで、携帯電話を上下左右に動かすことでスク ロールを、近づけたり遠ざけたりすることで拡大縮小等の閲覧操作が可能になり、特殊な使い方を覚えることなく 直感的にかつ快適に閲覧可能となる。

キーワード 携帯電話,コンテンツ閲覧,カメラ,虫メガネメタファー

## Contents Browsing Using Rectangular Regions in the Real World for Cellular Phones Based on Magnifying Glass Metaphor

Daiji YAMASHITA<sup>†</sup> and Taketoshi USHIAMA<sup>‡</sup>

†School of Design, Kyushu University 4-9-1 Shiobaru, Minami-ku, Fukuoka-shi, Fukuoka, 815-8504 Japan

‡Faculty of Design, Kyushu University 4-9-1 Shiobaru, Minami-ku, Fukuoka-shi, Fukuoka, 815-8504 Japan

E-mail: †daiji@gospel.aid.design.kyushu-u.ac.jp ‡ushiama@design.kyushu-u.ac.jp

**Abstract** Cellular phones have been widely used to browse many kinds of digital content. However, since a cellular phone have a small screen and poor input interface, it may be inconvenient to browse some kind of content. In this paper, we propose a method for browsing digital content on a cellular phone using a camera embedded in it. A cellular phone is used as a virtual magnifying glass, which maps a content object on a rectangular region. It supports a user to scroll by moving it light left and up down and to scale by moving it backward forward. This method enables a user to browse various types of digital content easily and intuitively.

**Keyword** cellular phone, contents browsing, camera, magnifying glass metaphor

#### **1.** はじめに

近年、携帯電話でのインターネットを利用したデー タ通信が一般的になった。従来の携帯電話では、軽量 な携帯電話専用の Web ページしか閲覧することがで きなかったが、通信速度の上昇に伴い、パーソナルコ ンピュータ(PC)用に作られた Web ページの閲覧も可 能となった。そして、2005 年末に携帯電話からのイン ターネットの利用が PC からの利用を上回った。この ように日常的に携帯電話を使ってインターネット通信 によって情報量の多いコンテンツを閲覧するための環 境は整っている。

しかし、PC 用のコンテンツは高解像度のディスプレ イ上でマウスやキーボード使用を前提としているもの が多い。そのため、携帯電話で閲覧する際には画面が 見にくいことや携帯電話のキー操作の操作性の悪さが 問題となる。卓上用ディスプレイでは全体の俯瞰と局 所部分への注目が同時にできるが、小ディスプレイで はどちらか一方を交互に繰り返しながら閲覧する必要 があり、そのためにスクロール回数が多くなる。携帯 電話における拡大縮小やスクロールをわかりやすく、 かつ簡単にすることで、より快適にコンテンツ閲覧が 可能となると考えられる。そこで、本論文ではキーを 用いた操作ではなく、携帯電話のカメラを用いて直感 的でわかりやすい操作手法を提案する。提案手法では、 実世界の矩形領域に仮想的にコンテンツをマッピング し、虫メガネで物体を見るように携帯電話でコンテン ツを閲覧する。矩形領域を利用する理由は、実世界の 人工物は四角形の物体が多数存在するからである。ま たコンテンツ自体が矩形領域への表示を前提として作 成されているためである。

本論文は以下のように構成される。2 では虫メガネ メタファーを用いたコンテンツ閲覧の概要について述 べる。3 では矩形領域の抽出とマッピングについて述 べる。4 ではプロトタイプの説明をする。5 では実験と 考察を行い、6 では関連研究について述べ、7 でまとめ とする。

### **2.** 虫メガネメタファーを用いたコンテンツ閲 覧

#### **2.1.** アプローチ

我々は、実世界のオブジェクトを詳細に観察したい 時に虫メガネを利用することがある。虫メガネはレン ズによる光の屈折を利用して観察対象の特定部分を拡 大する。虫メガネを移動させることにより、観察者と 観察対象の位置を変えることなく、観察対象の特定の 部分を詳細に観察可能である。

本研究では携帯電話を仮想的な虫メガネとしてコ ンテンツを閲覧する手法を提案する。具体的には、携 帯電話に搭載されたカメラを用いて実世界の矩形領域 を抽出し、矩形領域に対してコンテンツを仮想的に貼 り付ける。身の回りにある矩形領域としては、本、窓、 ドア、テレビ、箪笥等がある。コンテンツを閲覧する 際には、携帯電話本体を矩形領域に対して上下左右に 移動させたりすることで、画面に映っているコンテン ツの範囲も同時に移動できる。また、携帯電話本体を 矩形領域に対して近づけたり遠ざけたりすることで、 拡大・縮小できる。

このように虫メガネを利用するような閲覧手法は 煩雑なスクロール操作を必要としない利点がある。近 づけると拡大、遠ざけると縮小という自然な動作によ る直感的な操作である。またユーザは迅速に興味のあ る部分を選択できる。

#### **2.2.** 閲覧手法

虫メガネメタファーを利用した閲覧手法を以下に 示す。

(1)矩形領域に対するコンテンツのマッピング

本手法では、まず、閲覧対象のコンテンツを実世界 の矩形領域にマッピングをする。この操作の概要を図 1 に示す。まず、携帯電話のカメラで、マッピング対 象となる矩形を撮影する。図では、マッピング対象の 例として、本にコンテンツを張り付ける。この場合貼 り付けるコンテンツを、認識された矩形に合わせて変 形する。変形したコンテンツは矩形領域にマッピング する。

#### (2)注目領域の拡大

図2のように携帯電話を、対象とする実世界のオブ ジェクトに近づけると、携帯電話に表示される矩形領 域が大きくなる。真上から見ると(a)のようになって おり、矩形に合わせてコンテンツはマッピングされて

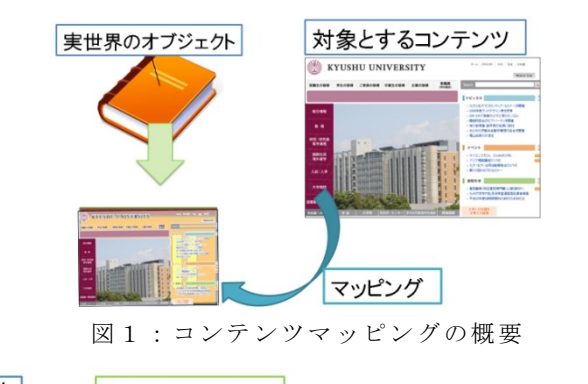

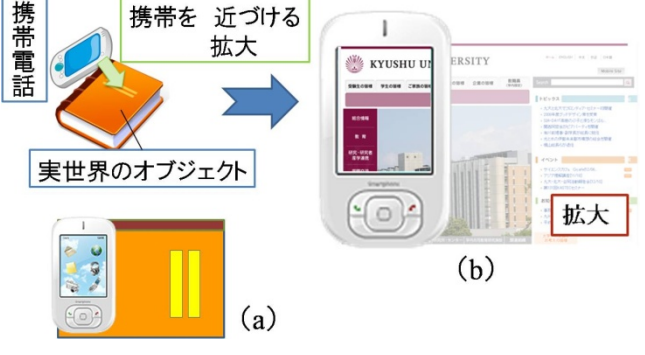

図2:注目領域拡大の概要

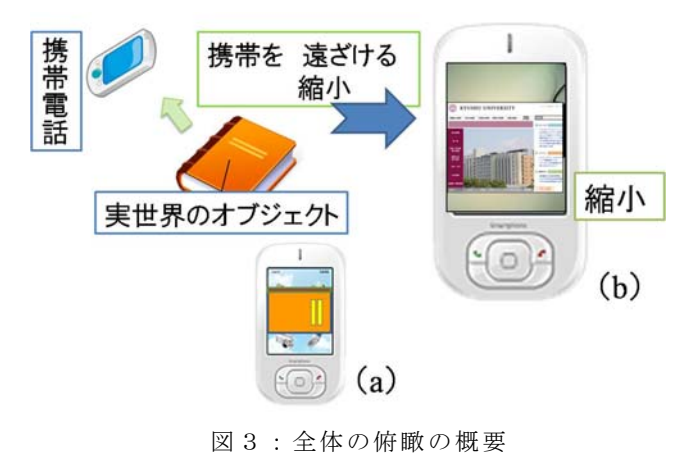

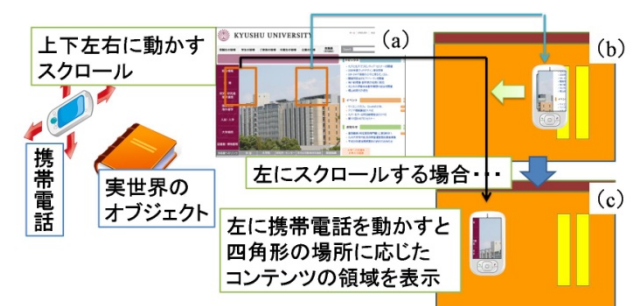

図4:スクロールの概要

いるので、(b)のように表示され拡大される。

#### (3)全体の俯瞰

図3のように携帯電話を、対象とする実世界のオブ ジェクトから遠ざけると携帯電話に表示される矩形領 域が小さくなる。真上から見ると(a)のようになって おり、矩形に合わせてコンテンツはマッピングされて いるので、(b)のように表示され縮小される。

(4)スクロール

図 4 のように、携帯電話を対象とする実世界のオブ ジェクトに対して上下左右に動かすことでスクロール ができる。たとえば左にスクロールしたい場合、(b) の位置から携帯電話を(c)の位置に動かすことで、(a) のコンテンツの四角で表示されている部分に対応して 表示部分がスクロールされる。

このように近づけたり遠ざけたり、上下左右に移動 させるだけで簡単にかつわかりやすく拡大縮小、スク ロールが可能となる。

#### **3.** 矩形領域の抽出とマッピング

#### **3.1.** 処理手順

前章の手法を実現するための具体的な各処理と技 術的手法を述べる。具体的な例として図 5 から図 6 の ように矩形領域にコンテンツを張り付けていく手順を 追って示す。

【エッジの抽出】

エッジの抽出は、まずカメラから取得した画像を RGB の各色ごとに単色の画像に変換する。その後、エ ッジの抽出手法の一つである Canny アルゴリズム[3] を用いてエッジの抽出をする。Canny アルゴリズムで は 2 つの閾値を用いるのが特徴である。2 つの閾値の うち大きい方の閾値を用いて「強いエッジ」を抽出す る。そして、小さいほうの閾値を用いてエッジを抽出 し、「強いエッジ」に隣接する場合にはエッジに加える。 これによりノイズを抑え、途切れたエッジでも接続さ れる可能性が高くなる。具体例の図 8 では、(b)の部分 では明るさが急激に変化しており、エッジとして認識 されているが、(a)の部分では、ゆるやかな変化であり、 エッジとして認識されていない。

【輪郭の抽出】

エッジを抽出後、2 値化された画像をもとに輪郭の 抽出を行う。近似式を用いて輪郭を垂直、水平、斜め の方向に圧縮し、それぞれの端点のみを残し、端点同 士を直線でつなぐことで直線成分を抽出している。

【矩形の抽出】

 輪郭を抽出し、近似によって得た直線成分を用いて、 直線同士による頂点を検出することで、矩形を抽出す る。本手法では、直線同士による閉じた領域があり、 領域が外に凸である部分、つまり一般的な矩形の部分 に注目する。図のようにそれぞれの矩形の頂点座標よ り、矩形の辺のベクトルをとる。隣り合うベクトル同 士の内積を用いることで、cosθの値が得られる。cos θの値はθ=90°のときに 0 となる。そのためθの値 が 90 度に近い場合、すなわち cosθ=0±(許容範囲) で、すべての頂点に関して角度が 90 度に近い場合、注

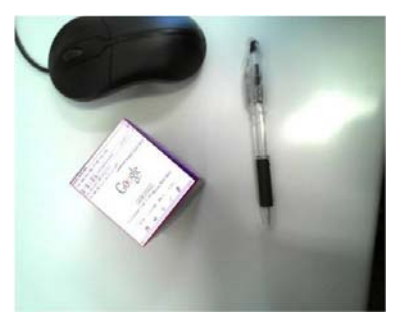

図 5: 具体例の処理前の入力画像

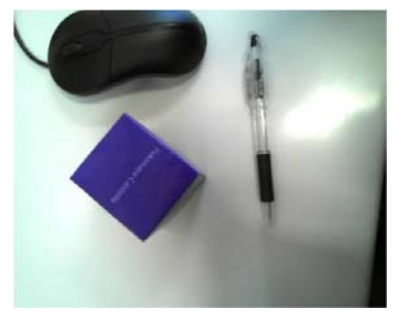

図 6: 具体例の処理後の出力画像

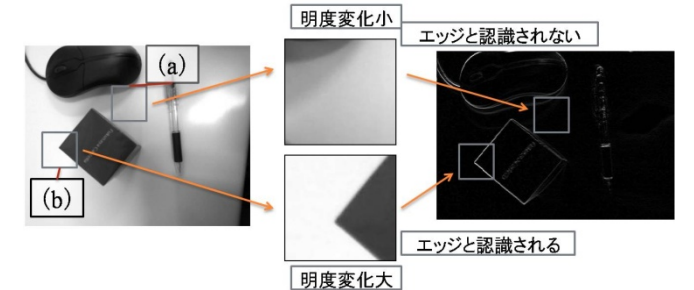

図 7:具体例のエッジ検出概要

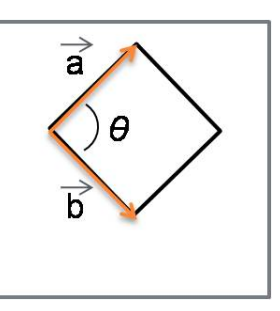

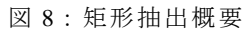

目領域が矩形であるとみなす。

【検出した四角形にコンテンツをマッピング】 四角形の頂点4つの座標を検出する。下記の式のよ うなアフィン変換によって、各頂点に対応する位置に コンテンツを変換する。

$$
\begin{bmatrix} x' \\ y' \end{bmatrix} = \begin{bmatrix} a & b & c \\ d & e & f \end{bmatrix} \begin{bmatrix} x \\ y \\ 1 \end{bmatrix} = A \begin{bmatrix} x \\ y \\ 1 \end{bmatrix}
$$

$$
x' = ax + by + c
$$

$$
y' = dx + ey + f
$$

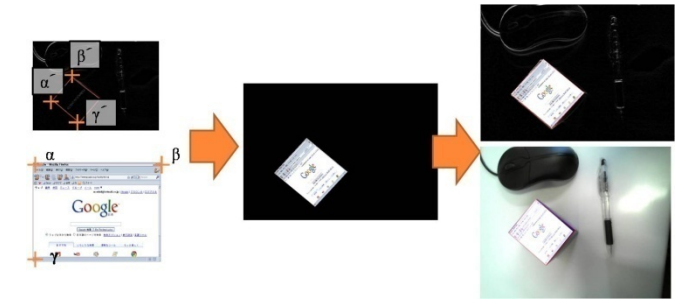

図 9:アフィン変換とマッピング概要

具体的に、プログラムの中での処理手順としては、 変換前の頂点座標 3 点と変換後の頂点座標 3 点を入力 することで、変換行列を求め、入力画像に変換行列を 反映させて画像を変換させる。例えば、図 11 のように 入力画像から 3 点α、β、γをとり、対応する 3 点  $α<sub>0</sub>$   $β<sub>0</sub>$   $γ<sub>0</sub>$   $p<sub>0</sub>$   $p<sub>0</sub>$  行列を反映させて画像を変換できる。そして、変換し た画像をカメラ画像にマッピングし、表示する。

#### **3.2.** スクロール範囲の拡大

上記の処理を取り入れただけでは、縮小して全体を 俯瞰することはできるが、拡大して見ることはできな い。これはカメラの撮影範囲から矩形領域が一部でも 出てしまうと、矩形として認識できずに四角形の抽出 ができなくなってしまうからである。注目部分を拡大 して表示することは本手法において必要不可欠な機能 である。徐ら[4]は撮影範囲の特徴点のふるまいからカ メラの位置や移動距離を算出している。しかし対象が 一様な色彩のものであると特徴点が認識しづらいため、 移動距離と対象との近さを正確に検出することは難し **しい** 

本研究では、カメラの撮影範囲をすべて表示するの ではなく、撮影範囲の中心部分だけを拡大して表示す ることで、この問題を解決する。図 12 のように中心部 分のみを拡大し、表示することで矩形全体を認識しつ つ矩形内部を拡大して表示することができる。

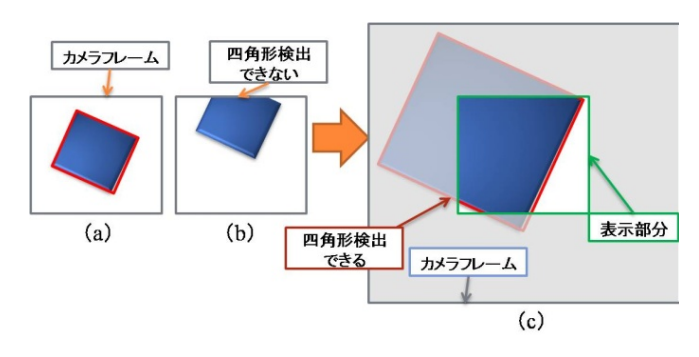

図 12:スクロール範囲の拡大の仕組み

#### **4.** プロトタイプシステム

 プロトタイプの試作は、携帯電話の代わりとして USB カメラとパーソナルコンピュータ(PC)を用いた。 USB カメラは映像素子が対角 1/4 インチの CMOS セン サであり、有効画素数が 130 万画素、最大解像度が 1280 ×1024、最大フレームレートが最大 30fps、フォーカス 固定のものである。PC は OS が WindowsXP、 CPU が Intel® Core2 Duo CPU E4500、 メモリが1GB 搭載 のものである。プログラム開発には Visual Studio .NET Visual C++言語およびライブラリとして OpenCV[5]を 利用した。

本システムは、カメラを用いて矩形領域を抽出し、そ の矩形に合わせてコンテンツとして画像を張り付ける ことが可能である。理想的なサンプルとして図 13のよ うに白の紙に黒 1 色の四角形を描いたものを用いると、 正確に矩形を検出し、正常に動作した。図 13 は赤のラ インによって、矩形を検出している。図 14 は抽出した 矩形に合わせて、コンテンツを張り付けた結果である。 理想的なサンプルではなく、実際の物体を用いて利用 すると、適切に動作しない場合がある。動作しない場 合として、以下のような原因のものがある。

対象となる矩形と背景の明度の差が大きくない時に 適切に動作しない場合がある。本手法では、カメラよ り取得した画像から輪郭を取り出し、矩形を検出して いるため、対象とするオブジェクトとその後ろの背景 との明度の差がはっきりしていないと、うまく輪郭が 抽出できずに矩形領域が認識できない。実際の例とし て図 15 を用意した。図 15 では同系統の色の矩形を濃 い色のものと薄い色のものをサンプルとして用意した。

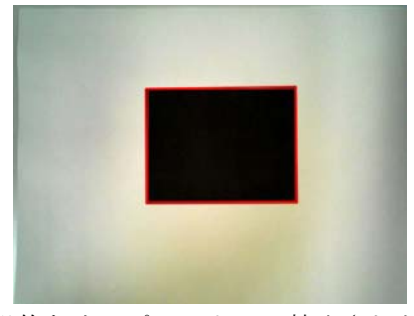

図 13: 理想的なサンプルによって抽出された矩形領域

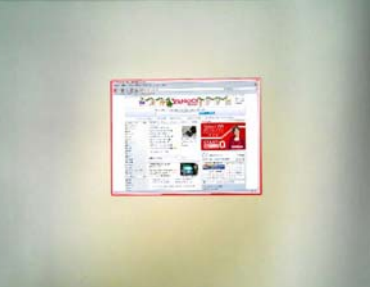

図 14: 矩形領域に合わせてコンテンツが張り付けられ ている状態

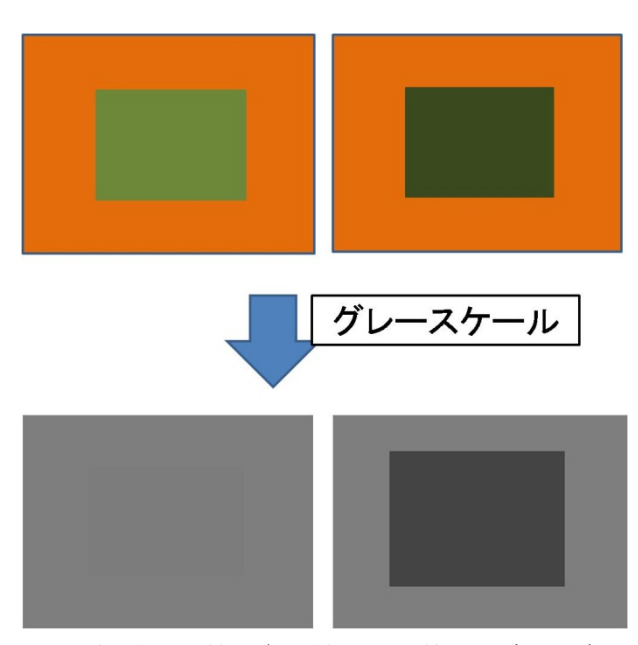

図 15: 矩形と背景の色の差による検出の違いの概要

それぞれ上から元の画像、グレースケールに変換した 画像となっている。左側の薄い色の矩形を用いた画像 ではグレースケールで表すと、矩形と背景の色にほと んど差がない。そのため輪郭をうまく検出することが できない。右側の濃い色の矩形を用いた画像では、グ レースケールで表して見ても矩形と背景の色の差は明 確であり、輪郭を検出することができる。そして、コ ンテンツを張り付けて閲覧することが可能である。

立方体のような立体のオブジェクトで、それぞれの面 の色が同じような色のものを対象とする場合に適切に 動作しない場合がある。このとき、ちょうど正面から 撮影している場合は、正常に動作する。しかし、正面 からずれて撮影した場合、全体が似たような色である ため、面と面との境界をうまく検出できずに、矩形と 認識できない場合がある。図 14 のようにちょうど正面 から撮影した場合は、背景とオブジェクトの色の変化 によって上面が、矩形として認識でき、右の図のよう にコンテンツを張り付けることができる。しかし、図 18 のように、ななめから撮影した場合、立方体の上面 と側面の色の変化が乏しいため、面と面の境界線が検 出できずに、黄色のラインで縁取りしたような輪郭の み抽出してしまい、矩形として認識できない。

また、撮影範囲に複数の矩形領域が存在する場合、そ れぞれの矩形を認識してしまい、思うようにコンテン ツが張り付けられない場合もある。この場合の解決法 としては、撮影範囲の最も大きな矩形にコンテンツを 張り付けるか、ユーザによってコンテンツを貼り付け る矩形領域を選択できるようにすることを考えている。

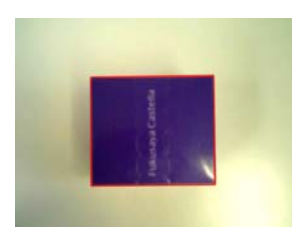

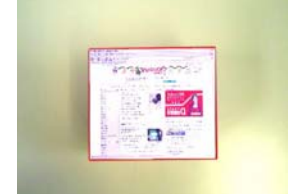

図 17: 立体を正面から撮影した場合とコンテンツを張 り付けた状態

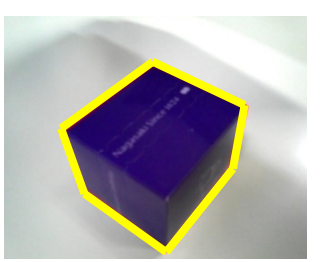

図 18:立体を斜めから撮影した場合の輪郭抽出

### **5.** 実験と考察

#### **5.1.** 実験内容

本実験では、従来型のシステムとして携帯電話で PC 用の web ページを閲覧し、比較として本手法によるプ ロトタイプで PC と USB カメラを用いて従来型のシス テムと同じ内容の実験を行った。今回実験として、3 種類の実験を行った。1 つ目は、WEB ページの把握に 関する実験、2 つ目は画像の閲覧をする実験、3 つ目は、 文章の閲覧をする実験について課題を与えて行った。 今回の実験では、従来の手法と本論文の手法で、一つ の実験につき片方の手法のみを各被験者に対して実験 した。これは、同じ実験を両方の手法で実施すると、 被験者が実験になれてしまうことを避けるためである。 まず、本手法について、その内容と機能の点について 説明し、しばらく使い方に慣れてもらうために実験と は関係ないコンテンツを閲覧してもらった。そして、 実験中に課題にかかった時間を記録し、実験の後に、 アンケートを実施した。

#### 【Web ページ把握】

この実験では、「キューピーのとっておきレシピ」[9] のページから 1 つのリンクを探す、という課題を与え た。具体的な課題の内容は、図 19 のような「キューピ ーのとっておきレシピ」のページから、「マヨネーズを 用いた裏ワザレシピ」[10]へのリンクを探すという実 験を行った。そしてリンクの先の「マヨネーズを用い た裏ワザレシピ」のページからマヨネーズと食感につ いてポイントと仕組みを書いている部分を読み、マヨ ネーズを使ったレシピのなかで、一番マヨネーズのイ メージとかけ離れているレシピと、食べてみたいレシ ピをそれぞれ選択してもらった。

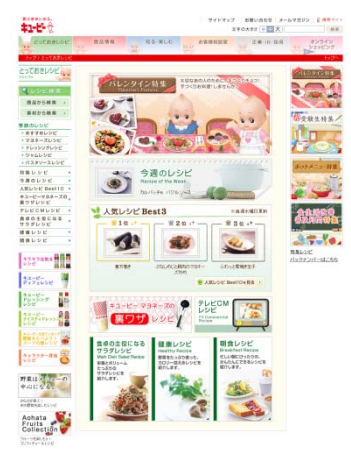

(1)課題1のページ

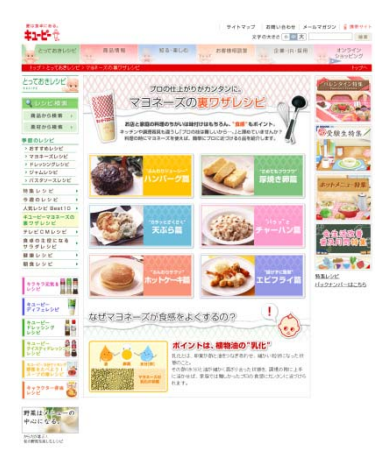

#### (2)課題 2 のページ

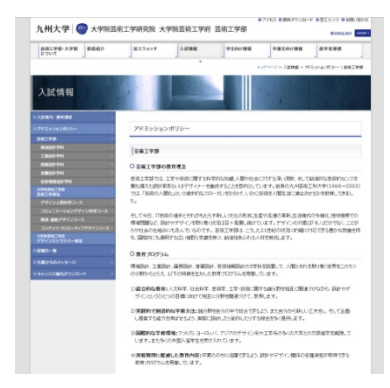

(3)課題 4 のページ

図 19:実験に用いた web ページ

【画像の閲覧】

この実験では、ウォーリーを探せという画像を用い て、実際にウォーリーを探してもらった。

【文章の閲覧】

この実験では、九州大学の Web ページを閲覧して、 その中にある文章を読み取るという課題を与えた。具 体的には、図 19 にあるように芸術工学部のアドミッシ ョンポリシーの内容を読んでもらうという課題を与え た。

また、課題終了後に実験したコンテンツに関して以

下の質問に回答してもらった。【Web ページ把握】に ついて、マヨネーズと食感について、ポイントと仕組 みの要点を書いてください。【文章の閲覧】について、 教育理念について何を目的とし、何を背景としてどん な人材を育成しているのか要点を書いてください。4 つの教育プログラムと具体的に何をしているのかを覚 えている内容を書いてください。この質問は事前に被 験者に提示しておいた。あらかじめ被験者に提示して おくことで実際の閲覧に近い環境で実験を進めてもら うことを目的としている。このためこの質問に関する 回答自体には評価はしない。実験の後にアンケートに 答えてもらった。

#### **5.2.** 考察

図 20 のグラフにより、提案手法を用いることによ って一般的に短時間で目的を達成しており、効率よく 閲覧できていることがわかる。特に課題1や課題3の 達成時間の差が大きいことから、全体の把握や、画像 の認識において効果が大きいことがわかる。課題2と 課題4では、達成にかかった時間の多くが文章を読ん でいる時間や、ページを見て考えている時間で、スク ロールや拡大・縮小操作している時間が短かったため に、それほどの差が出なかったと考えられる。

課題4において、提案手法で長い文章を読み進めて いく場合、手がぶれることによって文章が読みづらい という意見があった。提案手法では拡大をして表示し ているために、少しの手のぶれが表示画面では大きく ぶれてしまう。ぶれを軽減させる方法としては、拡大・ 縮小やスクロール等の画面移動をしている時と、じっ くりと表示画面を眺めるためにボタンを用いて、表示 画面を動かないようにとどめる機能等を実装すること で解決できると考えられる。

アンケートの結果では、現行手法では操作方法はわ かりやすいが、閲覧しにくく使いにくいという意見が しやすいが、使いにくいという意見があった。そのた め現行の携帯電話のような操作体系よりも、提案手法 の方がより快適に閲覧できるといえる。しかし、提案 手法でも使いにくいという意見もある。プロトタイプ ではディスプレイを見ながらカメラを動かして操作し ているために、被験者はディスプレイとカメラを動か している手元を交互に見ながら操作していたことや、 ディスプレイを注視していて思うように操作ができて いないような場面があった。しかし、これは携帯電話 のようにディスプレイとカメラが一体型になっている ようなものを用いると、ディスプレイと手元が同時に 把握でき、今回用いた装置よりも、より使いやすくな ると考えられる。また課題4の手ぶれによる長い文章 の読みづらさも、使いにくさの評価が悪い要因のひと つではないかと考えられる。

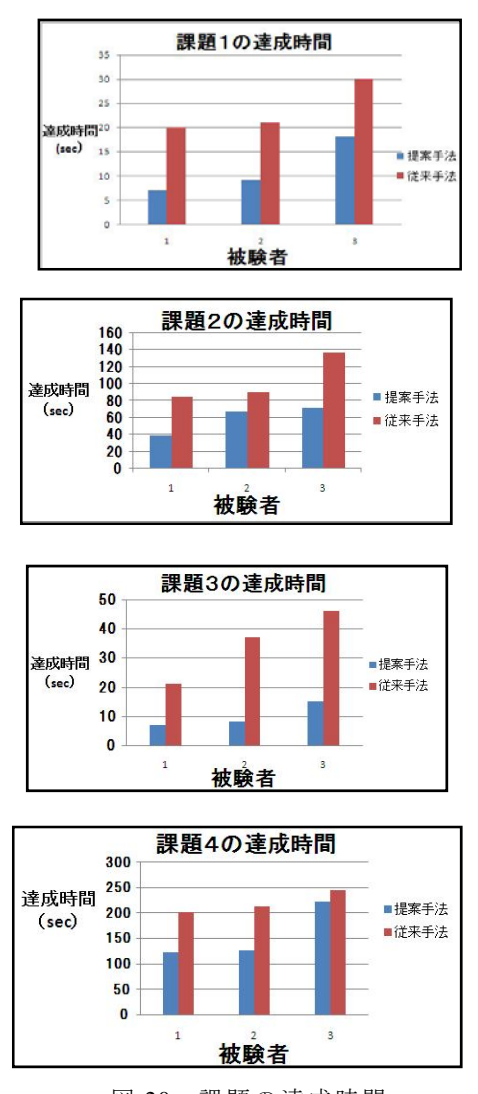

図 20:課題の達成時間

#### **6.** 関連研究と提案手法の位置づけ

携帯電話の小ディスプレイと貧弱な入力インタフ ェースを解決するための研究は多数存在する。関連研 究と比較して考察する。

徐ら[4]は、携帯電話に搭載されたプロジェクタを利 用して、携帯電話の小さなスクリーンサイズを解決す る。大きな情報の一部を、プロジェクタを利用して覗 いているような表示手法である。具体的には、ユーザ が表示しようとする携帯電話内の仮想情報を、壁面や スクリーンなどの外部の面の全体を覆うように配置し、 ユーザから照らされる投影領域の中の情報だけを、ユ ーザに見せることで、大きな情報の一部を覗いている ような錯覚を作りだす。

荒瀬ら[6]は、携帯電話を用いた Web 閲覧では、ユー ザは様々な状況で Web 閲覧を行うため、その状況に応 じて適した提示方法が異なると考えた。そこで、携帯 電話の数字キーに Web 閲覧のための様々な機能を割 り当て、ユーザが自身の状況に合わせて適切な機能を ワンボタンで選択する手法を提案している。具体的に は、オーバビューの表示、画面単位でのスクロール、 コンポーネント(ページを構成する情報ブロック)ご とに移動、画像ごとに移動、フィッシュアイビュー表 示の機能がそれぞれボタンに割り当てられている。

成田らによる視点による情報提示インタフェース の試作と評価[8]では、窓メタファを用いて、ユーザが 窓越しに覗き込むようにして情報を閲覧する。これは 情報がそれを提示するディスプレイの奥に存在するか のように提示する。そして窓越しに覗き込むようにデ ィスプレイから視点をずらすことのよって実際にディ スプレイに表示される情報の範囲を決定する。

現在利用されている携帯電話の中で、従来の携帯電 話とは違う方法で携帯電話の短所を補っているものし て Apple 社の iPhone[7]がある。iPhone は、画面に触れ て操作する「タッチスクリーン」や加速度計等の新し い機能を備えた携帯電話である。そして iPhone では 2 本の指を使い 2 か所同時に触れて操作することができ る。iPhone のタッチスクリーンによる操作は行ってい る作業によって操作方法が変わる。スクロールする機 能として、画面をドラッグする操作があり、素早くス クロールするフリックと呼ばれる指で画面をはじくよ うな操作がある。拡大・縮小のためには、ピンチ(2 本の指で押し開くまたは閉じる)操作や、写真と Web ページの場合はダブルタップ(素早く 2 回軽く叩く) すると拡大し、もう一度ダブルタップすると縮小する。 マップの場合はダブルタップすると拡大し、2 本の指 で 1 回タップすると縮小する操作がある。

プロジェクションフォンの大画面表示情報におけ るインタラクション手法や、iPhone では今までの携帯 電話にはない新しいデバイスを持たせることによって より快適なコンテンツ閲覧を実現している。そして携 帯電話ユーザによる Web 閲覧のための9ボタンブラ ウジングシステムでは、ユーザの状況によって最適な コンテンツの提示方法が異なると考え、キーに機能を 付加し、アプリケーションを拡張することで、より快 適なコンテンツ閲覧を可能にしている。

本論文で提案した手法では、携帯電話ユーザによる Web 閲覧のための9ボタンブラウジングシステムのよ うに、現在の携帯電話にあるデバイスのみで実装して いる。プロジェクションフォンの大画面表示情報にお けるインタラクション手法では、まだプロジェクタが 付いている携帯電話は提供されていない。

プロジェクションフォンの大画面表示情報におけ るインタラクション手法や、iPhone のマルチタッチデ ィスプレイでは、今までの携帯電話と操作体系自体が 変わっているため、慣れない操作をしなければならな い。そして、iPhone のマルチタッチディスプレイでは、

拡大・縮小の操作のように、特殊な操作方法を理解し ていなければ操作できず、両手を使わなければ扱いに くいという短所がある。しかも、タッチスクリーンに よる操作は、操作の幅が広く、キー操作のようにとり あえず全てのキーを押していき、それぞれの機能を調 べていくような方法ができない。

成田らによる視点による情報提示インタフェース の試作と評価では、自分がディスプレイに対して動く ことでコンテンツのスクロール、拡大縮小を行うもの である。しかし、この手法では、スクロールの範囲や 拡大縮小の範囲が、そのまま自分がディスプレイの前 で動ける範囲となってしまう欠点がある。

視点を動かして閲覧するためにディスプレイが見 にくくなる。そして、視点をずらしたまま閲覧を続け ることは、使いにくさにつながるのではと思われる。 本手法では、携帯電話のカメラ機能を使い、虫メガネ でモノを見るように自然な動作による直感的な操作が 可能であり、特別な操作方法を覚えることなく利用す ることができる。また、プロジェクションフォンの大 画面表示情報におけるインタラクション手法ではスク リーンや壁面のような大掛かりなスペースが必要であ るため利用可能な場所が限定される。本手法でも携帯 電話以外の実世界にある矩形領域を必要とするが、矩 形の対象物と撮影可能なスペースさえあればよいため、 様々な場面で利用可能である。

#### **7.** まとめと今後の課題

携帯電話の通信速度が上がり、それまでは携帯電話 専用の Web サイトの利用であったが、フルブラウザ等 の情報量の大きいコンテンツの利用が現実的になって きた。しかし、PC のような大きなディスプレイと、マ ウスやキーボードといった入力インタフェースを前提 とするコンテンツを、携帯電話のような小さなディス プレイとキー操作を主とする貧弱な入力インタフェー スではコンテンツを快適に閲覧できない場合がある。 そのため携帯電話が有するカメラ機能を用いて、拡大 縮小やスクロール機能を簡単にかつ分かりやすく利用 することで、快適にコンテンツを閲覧することができ ると考えた。本論文では携帯電話のカメラ機能を用い、 虫メガネでものを見るように、自然な動作による直感 的な操作で快適にコンテンツを閲覧できる手法を提案 した。

今後の課題としては、プロトタイプでの、一度に多 数の矩形を認識してしまう場合の解決をする必要があ る。また、多くの実験に基づいて提案手法の有効性を 検証することがある。またぶれによる認識の低下を抑 えるために、表示画面の移動をとどめる機能の実現が 必要である。また提案手法の発展として、マルチウイ

ンドウ、ブックマーク機能がある。ひとつの矩形に対 してひとつのコンテンツを貼り付ける機能である。例 えばマルチウインドウ機能では、デスク上で本とノー トにそれぞれメールとブラウザを貼り付け、同時に利 用できるものである。同様にブックマーク機能ではあ る矩形にひとつのコンテンツを貼り付け、その矩形を 記憶させることで、同じ矩形を再び認識したら、その コンテンツが自動的に貼り付く。例えば、ある CD ケ ースを記憶させて、その CD を認識すると、音楽プレ イヤーを貼り付けて起動させるといったものである。 そのほかにも指を使ってマウスのように使う機能があ る。マウスのようにクリックや、ドラッグ等の操作を、 指で矩形に直接タッチして利用する。看板やビルのよ うな目立つ場所にある矩形を利用して、ブックマーク 機能のように、矩形を認識すると、その矩形にあらか じめ登録された広告を表示されるものである。

#### 文献

[1] NTTdocomo: http://www.nttdocomo.co.jp/

- [2] 社団法人電気通信事業者協会: http://www.tca.or.jp/
- [3] 新編画像解析ハンドブック,高木幹雄,下田陽久, 財団法人 東京大学出版会 出版,pp.1228-1260, 2004 年
- [4] 徐世旺, 志築文太郎, 田中二郎. "プロジェクショ ンフォンの大画面表示情報におけるインタラク ション手法,". 第 15 回インタラクティブシステム とソフトウェアに関するワークショップ (WISS2007), 日本ソフトウェア科学会, pp.131-132,2007
- [5] OpenCV リファレンスマニュアル
- http://opencv.jp/opencv-1.0.0/document/index.html [6] 荒瀬 由紀, 原 隆浩, 上向 俊晃, 西尾 章治郎: "携帯電話ユーザによる Web 閲覧のための 9 ボタ ンブラウジングシステム" ,日本データベース 学会 Letters, Vol.5, No.4, pp. 9-12, 2007.
- [7] iPhone: http://www.apple.com/jp/iphone/
- [8] 成田 智也, 渋谷 雄, 中村 重雄, 物部 文彦, 辻 野 嘉宏: "視点による情報提示インタフェースの 試作と評価" 情報処理学会研究報告. HI, ヒュー マンインタフェース研究会報告,Vol.2001, No.87,pp. 39-46,2001
- [9] キューピーのとっておきレシピ http://www.kewpie.co.jp/recipes/index.php
- [10] キューピーのマヨネーズを使った裏ワザレシピ http://www.kewpie.co.jp/recipes/tip.html